## **Software**<sup>46</sup>

### **Adabas Transaction Manager**

**Print STJ/PRR File**

Version 8.2.1

May 2011

# Adabas Transaction Manager

This document applies to Adabas Transaction Manager Version 8.2.1.

Specifications contained herein are subject to change and these changes will be reported in subsequent release notes or new editions.

Copyright © 2011 Software AG, Darmstadt, Germany and/or Software AG USA, Inc., Reston, VA, United States of America, and/or their licensors.

Detailed information on trademarks and patents owned by Software AG and/or its subsidiaries is located at http://documentation.softwareag.com/legal/.

Use of this software is subject to adherence to Software AG's licensing conditions and terms. These terms are part of the product documentation, located at http://documentation.softwareag.com/legal/ and/or in the root installation directory of the licensed product(s).

This software may include portions of third-party products. Forthird-party copyright notices and license terms, please referto "License Texts, Copyright Notices and Disclaimers of Third-Party Products". This document is part of the product documentation, located at http://documentation.softwareag.com/legal/ and/or in the root installation directory of the licensed product(s).

#### **Table of Contents**

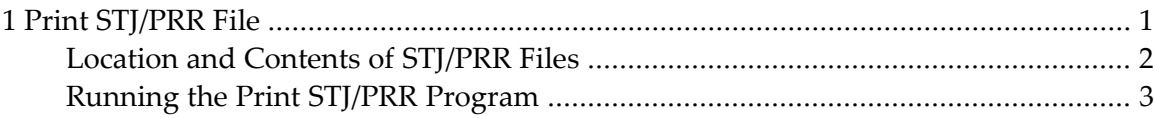

#### <span id="page-4-0"></span> $1$ **Print STJ/PRR File**

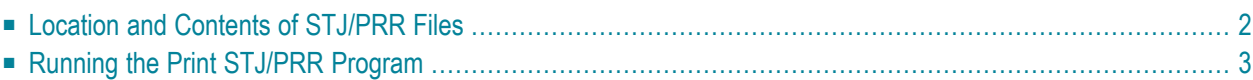

This section describes how to print the recovery record (PRR) and suspect transaction journal (STJ) file.

#### <span id="page-5-0"></span>**Location and Contents of STJ/PRR Files**

- [STJ](#page-5-1) File
- [PRR](#page-5-2) File

#### <span id="page-5-1"></span>**STJ File**

Recovery information relating to incomplete transactions is stored in the Suspect Transaction Journal (STJ file) in the ATM transaction manager's recovery file in certain situations. For example:

- during a forced restart of ATM; or
- when an administrator forcibly terminates a global transaction using Online Services.

In these cases, transactions are lost to ATM and therefore cannot be completed normally. Transaction integrity may be compromised. For example, a branch of a global transaction on one database might be committed while another branch is backed out.

Each item in the STJ file represents a suspect transaction. The STJ print program T1STJP can be used to:

- <span id="page-5-2"></span>■ identify the suspect transactions; and
- determine their status when they were last under the control of ATM.

#### **PRR File**

ATM recovery file (PRR file) contains information on all prepared global transactions or branches that are incomplete.

The same print program which is used to print the STJ file (T1STJP) can be used to print the PRR file.

#### <span id="page-6-0"></span>**Running the Print STJ/PRR Program**

The sample job member ATMSPRNT, which is located in the ATM install JOBS library, can be used to run the STJ print program T1STJP. Before executing this job, modify the ADARUN parameters and Natural parameters according to the requirements of your installation.

This utility requires that the ATM transaction manager be active. Set up the job step as if it were using ATM to coordinate its transactions. That is, suitable client session controls must be defined, the job step must use an ADALNK module which has the Adabas System Coordinator stub linked in, and the ATM library must be available to the job step.

T1STJP execution is controlled by parameters read from the CMSYNIN input. Two parameters are expected:

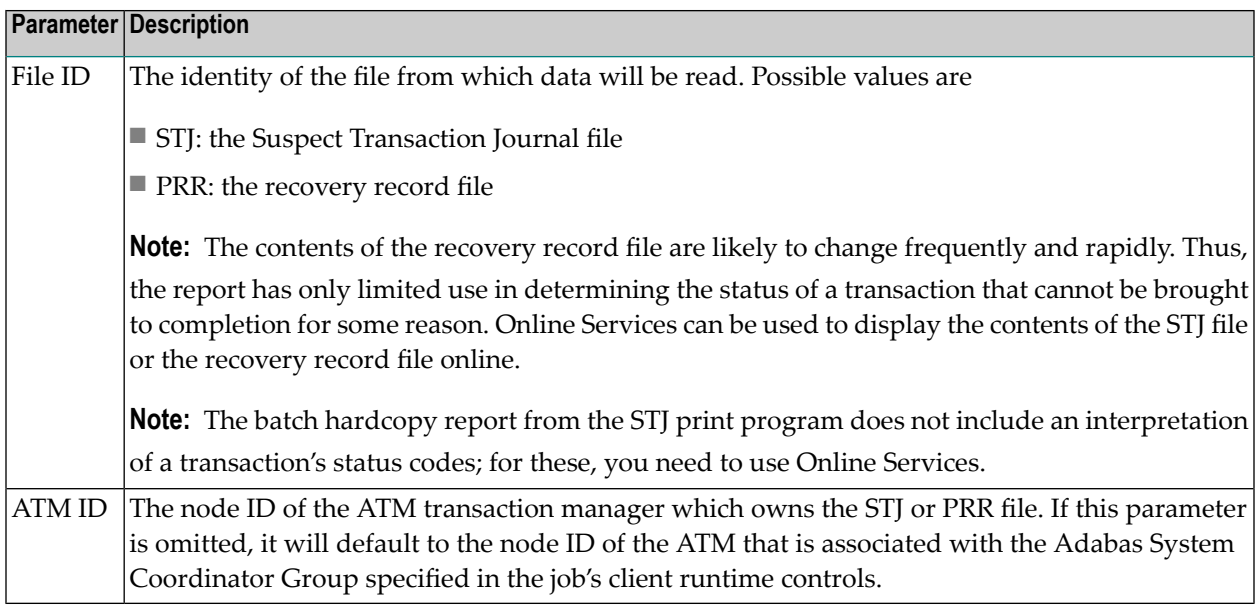

Suspect transaction journal and recovery records are reported in physical sequence. The field marked "Last act" in the report provides an indication of the time when the record was stored.